# How to use DVB-T/DAB RTL2832 based USB receiver with HDSDR

#### Hardware requirements:

- DVB-T/DAB USB dongle with Realtek RTL2832 chipset (sometimes badly named as RTL2838)
- PC with Dual Core CPU, Soundcard, one free USB port (USB2 and up required!)

### Software requirements:

- Microsoft Windows XP or newer, **latest Service Pack required!!!** (XP=SP3, Vista=SP2, Win7=SP1) Windows 10 or newer recommended!
- HDSDR 2.70 or newer (SDR Software application)
- ExtIO\_RTL.dll (hardware specific DLL)
- Zadig (device driver installer)

## Installation:

- 1. Don't install any DVB-T/DAB software delivered with the USB dongle. If already done, uninstall this software.
- Plug in the USB receiver and complete the driver installation by click Next/Finish (if demanded). In many cases, Windows install drivers automatically. These will not work for any SDR application! The correct driver will be installed later on.
- Download latest Zadig from <a href="http://zadig.akeo.ie/">http://zadig.akeo.ie/</a>downloads/zadig\_xp\_2.2.exe
- 4. Start Zadig and press "Install Driver" to install the WinUSB drivers after selecting the right device(s). The device name is often "Bulk-In, Interface (Interface 0)" or "RTL2838UHIDIR". Is there only an empty list, the device is not properly connected or a driver is already installed. Click Options and enable "List All Devices", then choose the RTL-device and press "Replace Driver". Close Zadig.

| Zadig        |                              |                          |                                             |
|--------------|------------------------------|--------------------------|---------------------------------------------|
| Device (     | <u>O</u> ptions <u>H</u> elp |                          |                                             |
| Bulk-In,     | Interface (Interface 0)      |                          | 💌 🕅 Edit                                    |
| Driver       | (NONE)                       | WinUSB (v6.1.7600.16385) | More Information<br>WinUSB (libusbx)        |
| USB ID       | 0BDA 2838 00                 |                          | libusb-win32                                |
| WCID ?       | ×                            | Install Driver           | <u>libusbK</u><br><u>WinUSB (Microsoft)</u> |
| 2 devices fo | ound.                        |                          | Zadig v2.0.1.160                            |

- 5. Download and install HDSDR https://hdsdr.de/download/HDSDR\_install.exe , but don't start HDSDR immediately
- 6. Visit https://github.com/hayguen/ExtIO\_RTL/releases and download ExtIO\_RTL\_x32\_\*.zip
- 7. Extract ExtIO\_RTL\_x32\_\*.zip to any directory
- 8. Copy ExtIO\_RTL.DLL into your HDSDR installation directory (default=C:\Program Files (x86)\HDSDR)
- 9. (re)start HDSDR (select ExtIO\_RTL.DLL and preferred output soundcard if demanded)
- 10. You are ready to run HDSDR!

### Troubleshooting:

- check the device compatibility (ask Google)
- avoid USB extension cables and hubs
- try different USB ports, old USB 1.x ports don't work!!!

- If your devices don't work after installing a Windows 10/11 "feature update" or upgrade from earlier Windows versions, you need to reinstall the Driver using Zadig (see point 4)

- check Windows Device Manager for a correct installed RTL2832 device

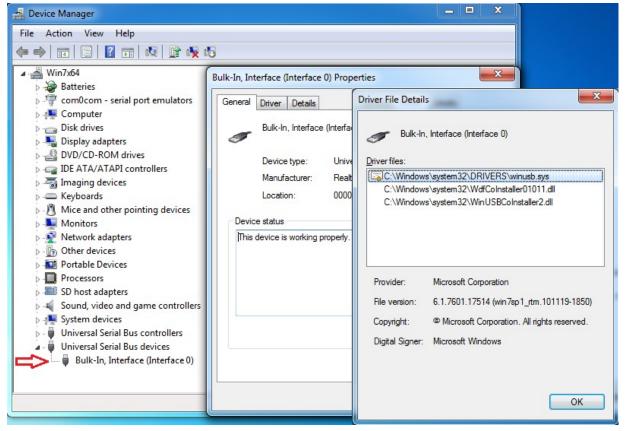

-press Button "SDR-Device" in HDSDR and change all ExtIO-DLL settings to default values.

| ExtIO_RTL-SDR.DLL v2023.2             |        |                      | X             |
|---------------------------------------|--------|----------------------|---------------|
| Device (Vendor / Product / Serial):   |        |                      |               |
| Realtek / RTLSDRV3 / RTLSDRR820T2 (*) |        | Tuner RF Gain<br>AGC | Tuner IF Gain |
| A/D Sample Rate:                      |        |                      | AGC           |
| 2.4 Msps                              | $\sim$ |                      | I   I         |
| Sampling mode:                        |        |                      |               |
| I/Q - sampling of tuner output        |        |                      |               |
| Tuner Bandwidth:                      |        |                      | E E           |
| Automatic                             | $\sim$ |                      |               |
| Tuner Band Center:                    |        |                      |               |
| DC / Center: 0                        | $\sim$ |                      |               |
| Buffer Size:                          |        | Tuner AGC 🗹          | IF AGC 🔽      |
| 64 kB                                 | $\sim$ | E4000 Offset         | Tune USB 🗌    |
| Frequency Correction:                 |        | rtl Dig Agc 🗹        | 4.5V BIAS TEE |
| ppm                                   |        | GPIO1 / PIN32        | GPIO2 / PIN31 |
| Tuner: R860 or R820T/2                |        | GPIO4 / PIN30 🗌      | GPIO5 / PIN29 |